#### Hora +B2i 5.2 et 5.3 Niveau 4<sup>ème</sup>

# 1- Faire coïncider les horloges et les heures sans modifier l'aspect du document

(en faisant très attention à ne pas déplacer les cadres eux-mêmes)

(il y a plusieurs stratégies possibles pour que le document garde son aspect initial)

Par exemple, procéder par copier-coller successifs,

### 2-Modifier la couleur des bordures des cadres/couleur selon votre classe:

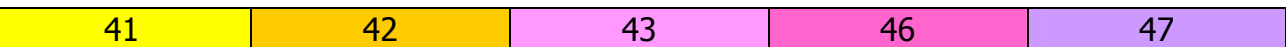

- 1-clic gauche sur la bordure du cadre
- 2-clic droit sur bordure du cadre + clic sur cadre
- 3-clic menu déroulant couleur à côté de marron
- 4-choisir couleur
- 5-clic ok
- 6-Recommencer pour chaque cadre

### 3-En haut de la première page, indiquez votre nom et votre classe :centrés et surlignés de la même couleur que les bordures des cadres

## Critères dévaluation:

- 1 pt par réponse correcte
- 0.5 pt pour l'alignement respecté
- 0.5 pt pour les autres consignes respectées (couleur et place du nom et de la classe)

Le travail est à envoyer à cette adresse : vangoghreydet@gmail.com